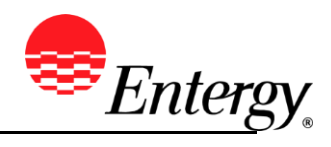

# **View Invoice Status**

### **Purpose:**

This procedure is used to view an invoice status.

#### **Prerequisites:**

Supplier has entered an invoice through eSettlements.

#### **Menu Path:**

**Oracle > Main Menu > eSettlements > Invoices > Manage Bills**

On the *Manage Bills* page complete the following actions

- 1. **Select** \*Buyer S0000 is required.
- 2. **Select All** in Invoice Status field.

**Invoice Status** All<br>Cancelled<br>Dispute Late Due No Dispute

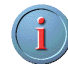

Invoices will not be found on Dispute or Cancelled. Please look at the Viewing Cancelled Invoices Guide for further instruction on cancelled invoices.

3. **Select** Payment Status that will be inquired on

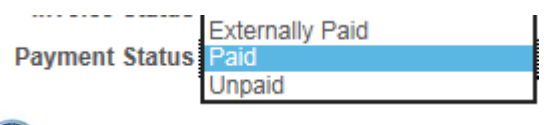

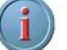

Invoices will not be found on Externally Paid

4. Various sorts are available to inquiry on.

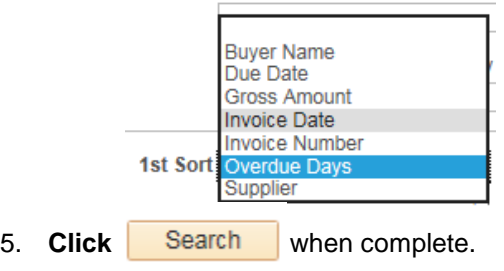

## **Results**

.

Supplier can view invoice statuses.